# STUDENT SERVICES CENTER: VIEW A STUDENT'S ENROLLMENT APPOINTMENT TIME

This instruction guide will walk you through how to view a Student's Registration Appointment Time via the Student Services Center in myUFL.

### **NAVIGATION**

Use the following navigation to navigate to the Student Services Center:

- 1. Click the **NavBar** icon
- **2.** Click **Main Menu**
- **3.** Click **Student Information System**
- **4.** Click **Campus Community**
- **5.** Click **Student Services Center**

#### **PROCESS**

Use the following steps to view a student's Enrollment Appointment time:

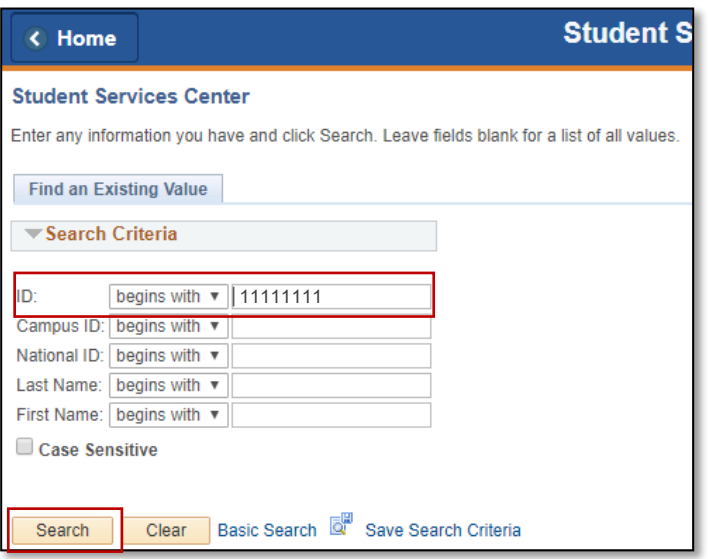

- 1. Enter the student's UFID in the **ID** field
- 2. Click the **Search** button

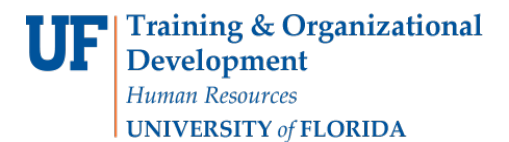

- 3. **Scroll** down to view the Enrollment Dates section
- **4.** Click **Details**

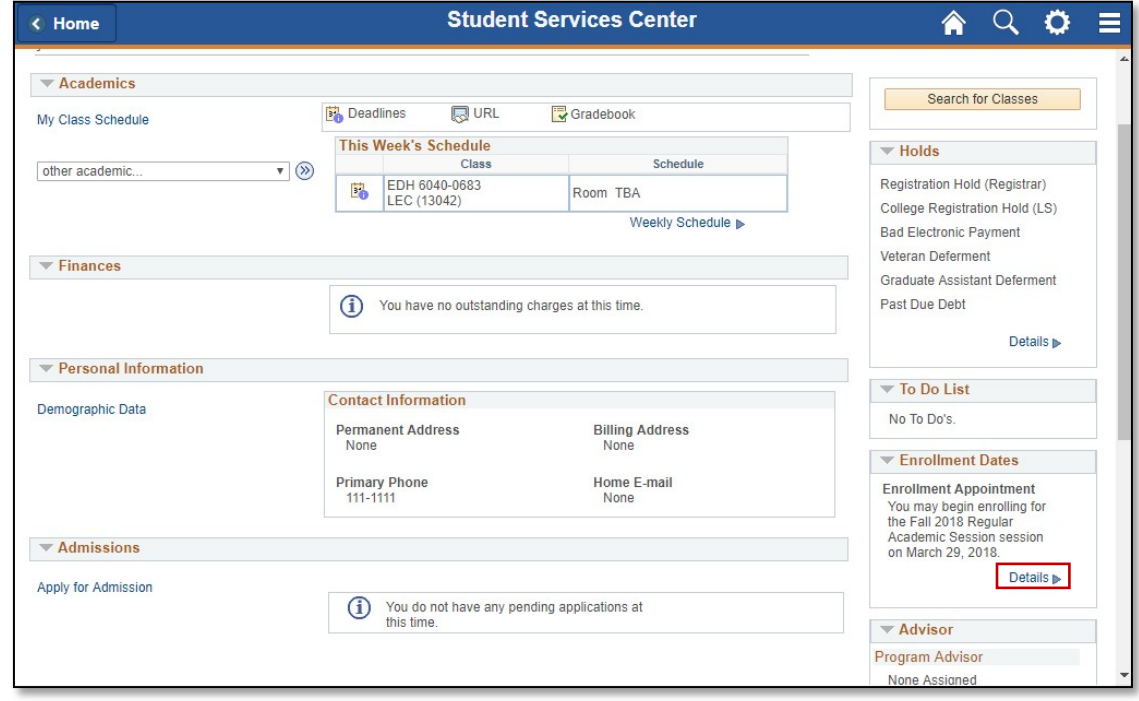

- **5.** Select the desired **term**
- 6. Click the **Continue** button

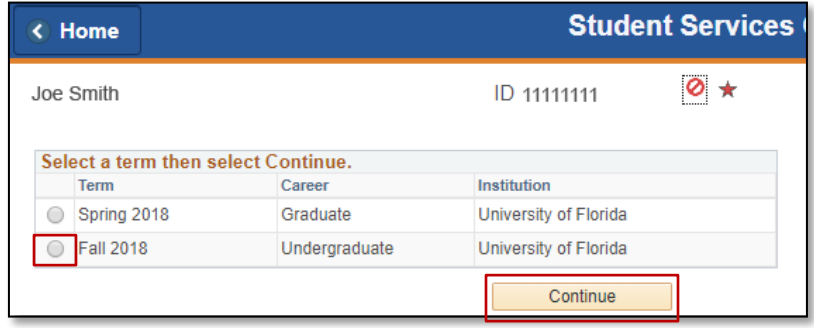

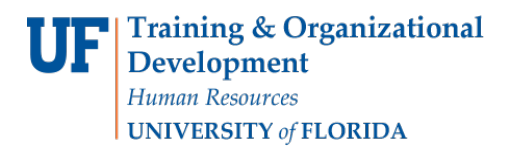

7. Here you can see the student's Enrollment Appointment time

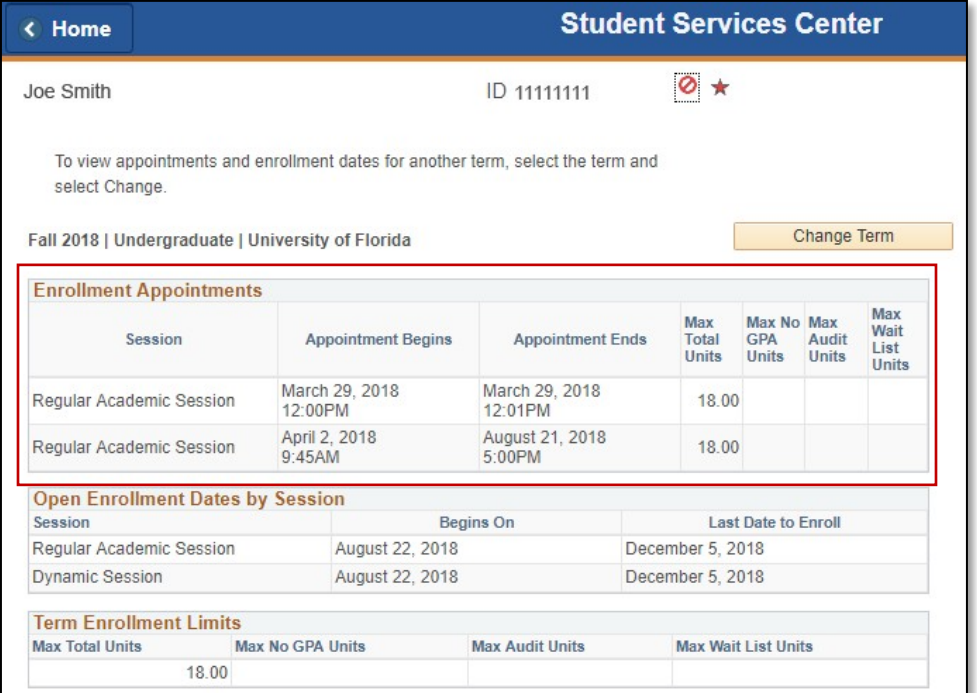

## FOR ADDITIONAL ASSISTANCE

**Technical Issues** The UF Computing Help Desk 352-392-HELP [helpdesk.ufl.edu](http://helpdesk.ufl.edu/)

#### **Policies and Directives**

Office of the University Registrar 352-392-1374 [registrar.ufl.edu](https://registrar.ufl.edu/)